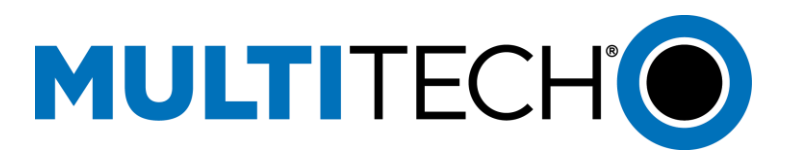

## **GSM Modem Activation Notice**

To determine the type of cellular connectivity, consult the label located on device. A one to three letter designation in the model number will indicate the cellular connectivity supported:

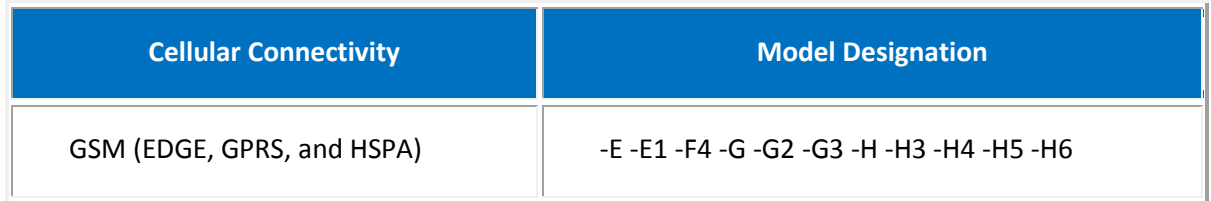

### **GSM Activation**

#### **For Models with a -E -E1 -F4 -G -G2 -G3 -H -H3 -H4 -H5 -H6 in the product name:**

A SIM from your carrier will need to be installed for network access.

#### **GSM Modem Activation Notice**

Before you can begin to use the modem, you will need to setup a wireless account with your carrier.

Follow these steps to setup a wireless account:

- **Contact your wireless provider/partner/reseller to obtain an account and a SIM card.**
- **Provide your activation agent with the following:** 
	- o Each modem's 15 character IMEI number located on the product label.
	- $\circ$  You may be asked to provide the modem's model number. This number allows the carrier to verify that the modem is approved for operation on their network.

**Important**: You will have to consult your product label for the correct information to provide your wireless carrier. If your product label has a section titled "Carrier Activation Information," provide the approved radio listed on the label. If your product does not have a section titled "Carrier Activation Information," provide the model number (not the ordering part number) listed on the label.

o Model number examples are: MTSMC-G2, MTSMC-H4, MTSMC-H5, MTR-H5

Once the SIM card is activated, installed in the modem, and the device is powered, you must program the carrier's Access Point Name (APN) into the device before the modem is ready for use. Your wireless carrier assigns the APN. If you don't know the APN, you will have to contact your wireless carrier for the correct APN.

#### **Programming the APN**

The procedure to program the APN into your device will vary depending on the type of device that you have. Please follow the steps listed below based on the type of device.

# MULTITECH

- **Intelligent Routers/Ethernet based GSM devices** (model numbers with the following included in the model number: EN2, MTR, MTR2, MTR3): These devices have an Ethernet port allowing you to program the APN via the device's WEB GUI. The default IP address for the device is 192.168.2.1. The default username and password is admin (all lower case for both).
- **Intelligent GSM Modems** (model numbers with the following included in the model number: MTCMR): You must establish a terminal session with the device. Once the terminal session is established with the device, issue the command: **AT#APNSERV="APN\_Value"** (where **"APN\_Value"** is the APN name provided by your wireless carrier).
- **Cellular GSM Modems** (Any device that is not an Intelligent Router or Intelligent Modem): You must establish a terminal session with the device. Once the terminal session is established with the device, issue the command: **AT+CGDCONT=1,"IP","APN\_Value"** (where **"APN\_Value"** is the APN name provided by your wireless carrier)

See the product manual located on Multi-Tech's Support page at <http://multitech.com/support> for detailed activation instructions.

Your device should now be activated on the carrier's network and ready for use.